## The MarvelClient Configuration Database

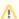

Tip: Press [F1] at any time in the MarvelClient Configuration and Analyze databases for context-sensitive help. When creating or editing documents in the MarvelClient configuration database, pressing [F9] validates your input.

The MarvelClient Configuration database is laid out as follows:

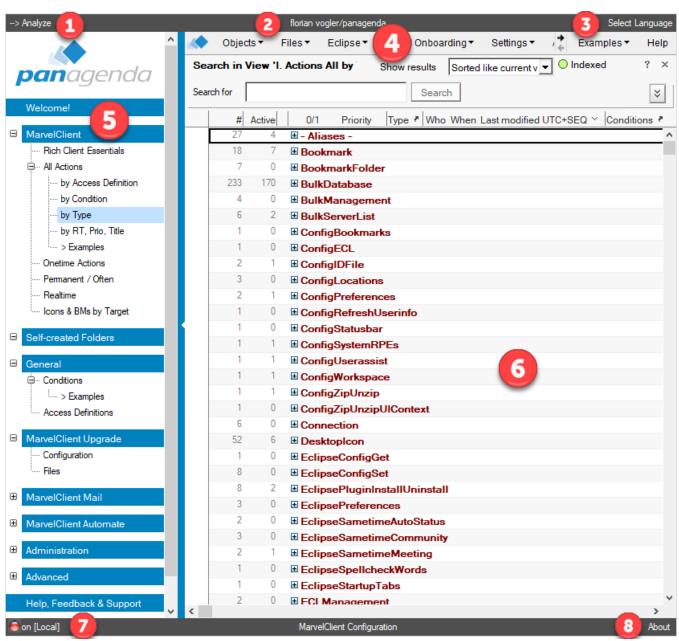

- 1. A link to the MarvelClient Analyze database
- 2. The name of the user who opened the Configuration database
- 3. A language selector
- 4. The Action bar
- 5. The Navigator to switch between views and configuration options
- 6. The currently opened view or configuration form
- 7. Indicator whether the database was opened on local (red) or on (which) server (green)
- 8. A link to display version information about the Configuration database

## Topics

About Actions

- About Conditions
  Configuration Basics General Fields in the Header Area of Actions
  The What, When, Who and Admin Tabs
  About Runtypes
  About References and Placeholders